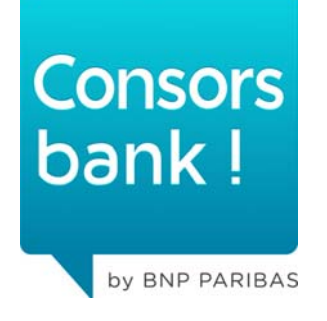

# **FACT SHEET GRAFISCHES TRADING**

 $\mathcal{L} = \{ \mathcal{L} \}$ 

Traden aus dem Chart

02.02.2015

# **INHALTSÜBERSICHT "TRADEN AUS DEM CHART"**

- Seite 03 **Was bedeutet "Traden aus dem Chart"**
- Seite 04 **Voraussetzungen**
- Seite 05 **Wie schalte ich "Traden aus dem Chart" ein?**
- Seite 06 **Welche neuen Felder gibt es für "Traden aus dem Chart"?**
- Seite 07 **Wie erhalte ich Zugriff auf die Orderfunktion?**
- Seite 08**Welche Ordertypen sind für den ActiveTrader verfügbar?**
- Seite 09**Welche Ordertypen sind für den ActiveTrader Pro verfügbar?**
- Seite 10 **Wie erteile ich eine Kauforder mit Limit?**
- Seite 12 **Wie kann ich eine Stückzahl vordefinieren?**
- Seite 14 **Wie kann ich ein Gültigkeitsdatum vordefinieren?**
- Seite 15 **Wie kann Traden aus dem Chart permanent eingeschalten werden?**
- Seite 16**Wie können Orderbestätigunsdialoge für Traden aus dem Chart ausgeschaltet werden?**
- Seite 17 **Wie breche ich die Orderteilung ab?**
- Seite 18 **Wie kann ich eine Order ändern?**
- Seite 19 **Wie streiche ich eine offene Order?**

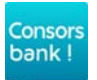

## **WAS BEDEUTET ,, TRADEN AUS DEM CHART"**

- **Mit der Funktion** *"Traden aus dem Chart"* **ist es möglich eine Order nur <b>beilte aus aus aus anten per Drag&Drop innerhalb eines Chartfensters zu platzieren.**
- **Keine manuellen Eingaben innerhalb der Ordererteilungsmaske sind mehr notwendig!**
- **Auf Wunsch können jegliche Bestätigungsdialoge ausgeschaltet werden – OneClickTrading per Drag&Drop**
- **Anzeige von Teilausführungen innerhalb des Charts**
- **Intuitive Ordererteilung und Orderänderung**

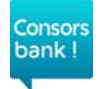

# **VORAUSSETZUNGEN FÜR DAS TRADEN AUS DEM CHART**

- **Abonniertes Chartmodul für den ActiveTrader**
- **Kostenfreies Pullkursabo**

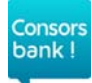

#### **WIE SCHALTE ICH ,,TRADEN AUS DEM CHART" EIN?**

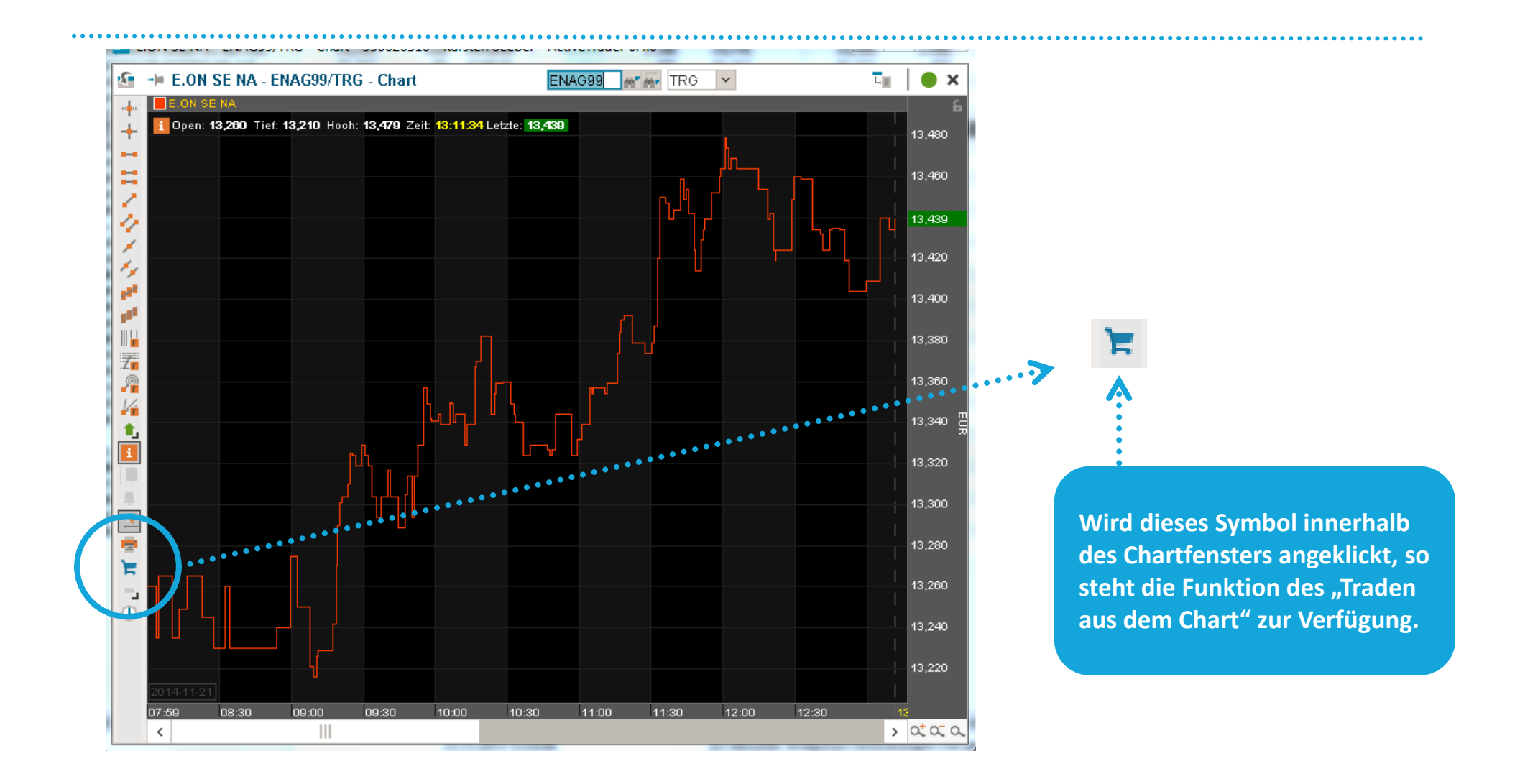

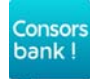

## **WELCHE NEUEN FELDER GIBT ES FÜR "TRADEN AUS DEM CHART?**

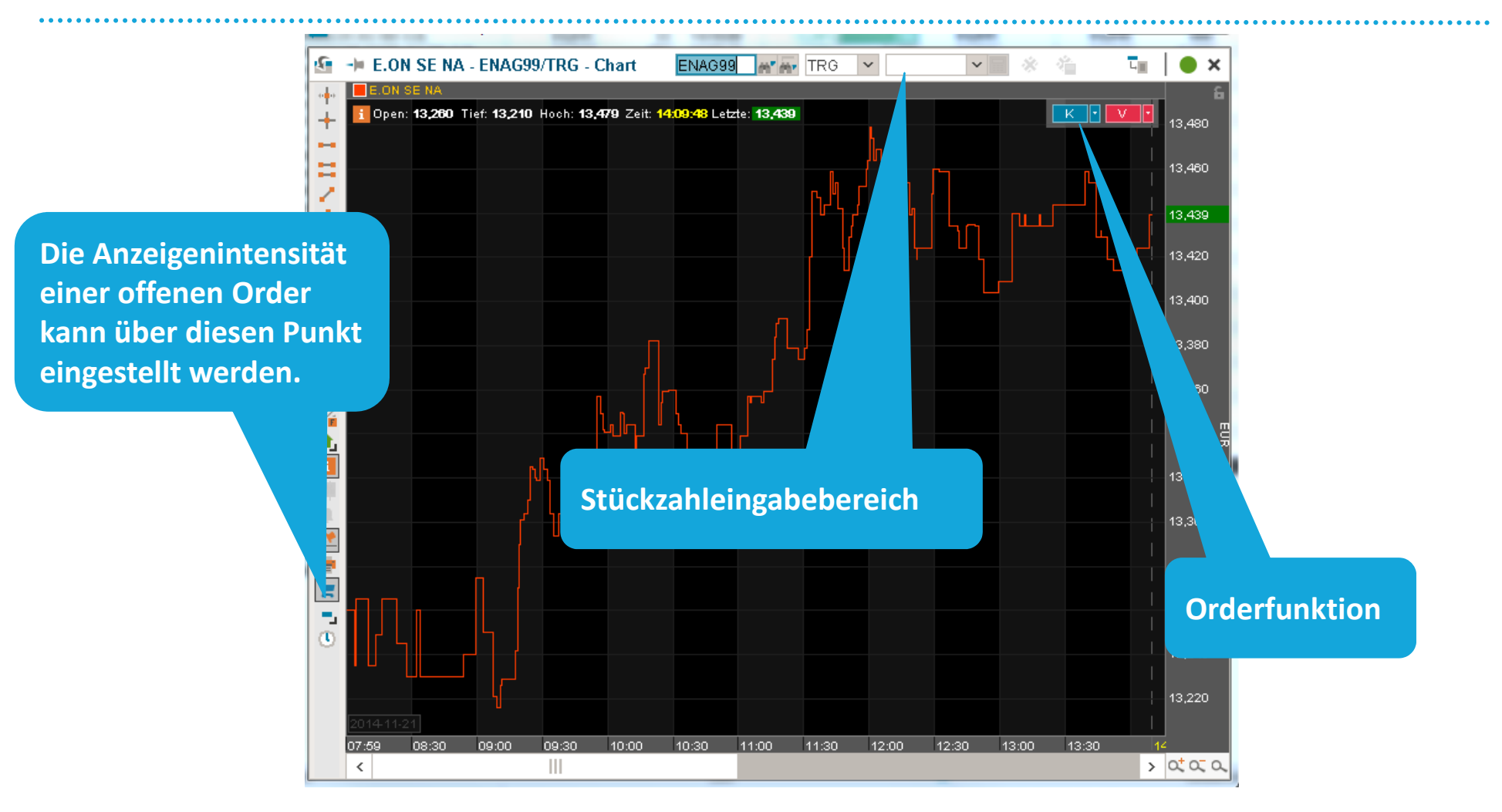

#### **WIE ERHALTE ICH ZUGRIFF AUF DIE ORDERFUNKTION?**

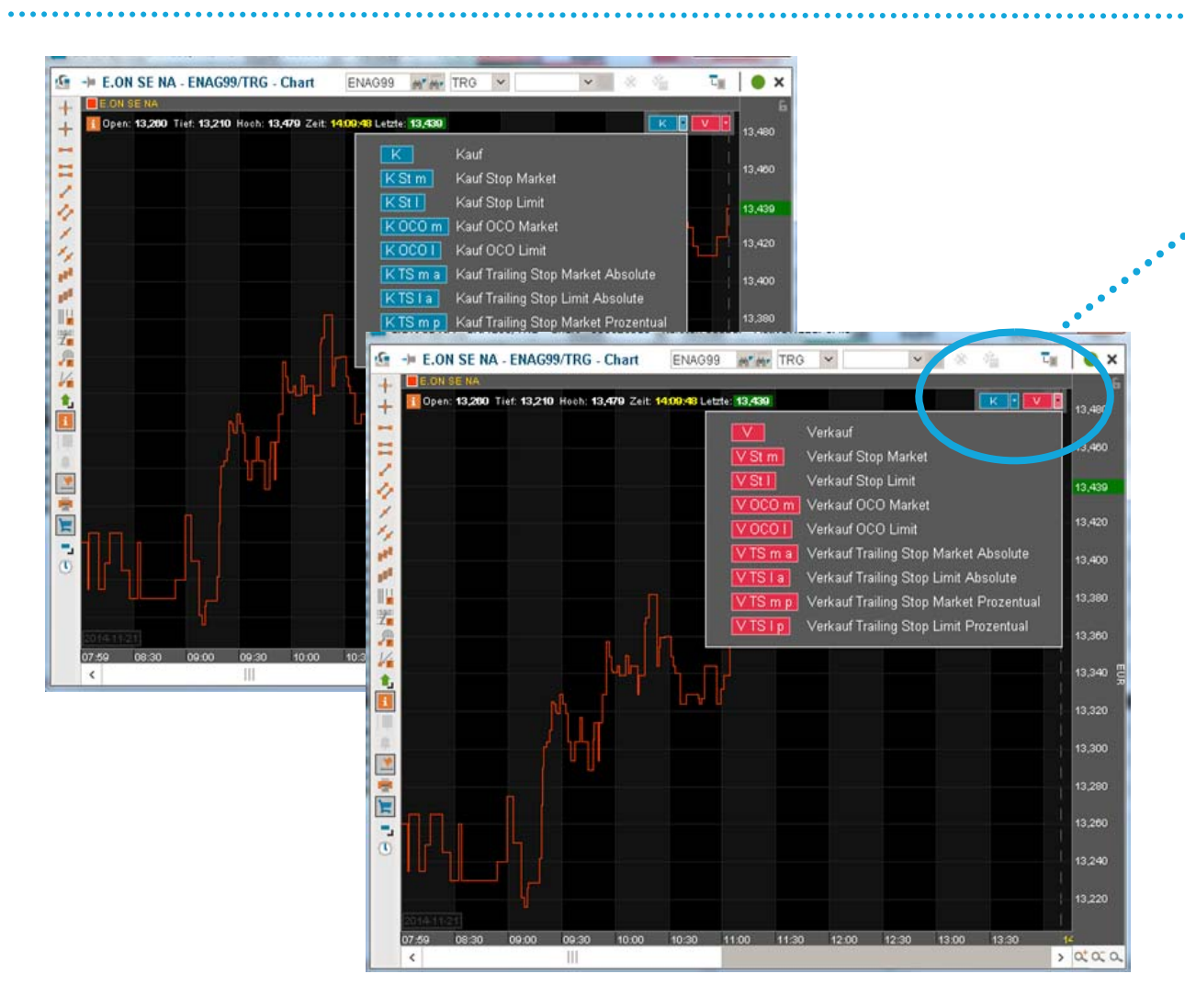

**Über diesen Pfeil erhalten Sie Zugriff auf die am gewählten Handelsplatz verfügbaren Limittypen. Sowohl für die Kauf‐ als auchfür die Verkaufseite.**

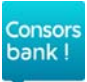

## **WELCHE ORDERTYPEN SIND FÜR DEN ACTIVE TRADERVERFÜGBAR?**

**Über das "Traden aus dem Chart" haben Sie, abhängig vom gewählten Börsenplatz, auf alle Ordertypen Zugriff, die Sie schon heute bei der Consorsbank nutzen können.**

Ordertypen für den Handelsplatz Xetra, bzw. Präsenzbörsen:

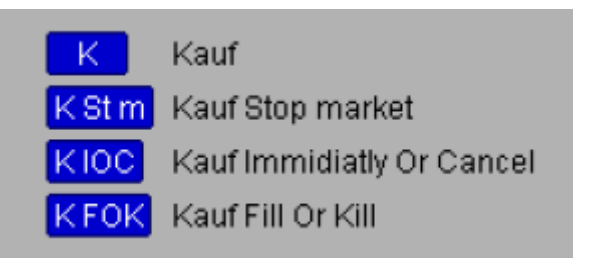

Consors bank !

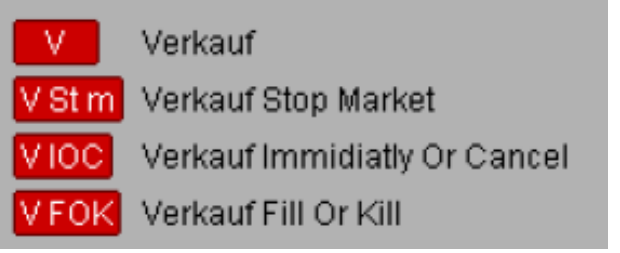

Ordertypen für den CortalConsorsPreis – OTC:

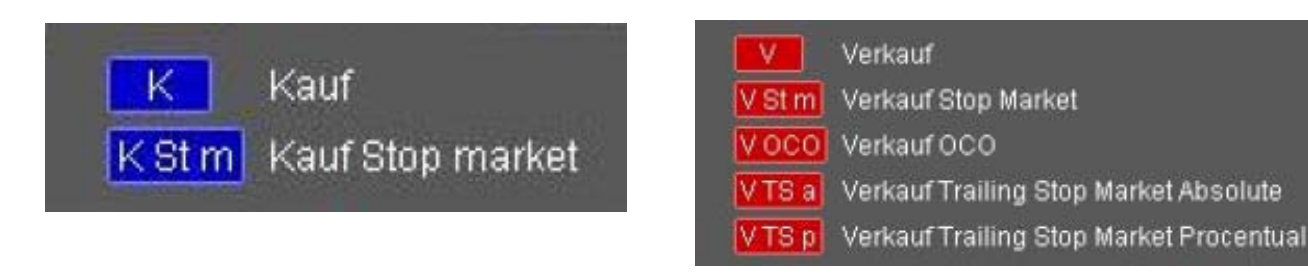

## **WELCHE ORDERTYPEN SIND FÜR DEN ACTIVE TRADER PRO VERFÜGBAR?**

**Über das "Traden aus dem Chart" haben Sie, abhängig vom gewählten Börsenplatz, auf alle Ordertypen Zugriff, die Sie schon heute bei der Consorsbank nutzen können.**

Ordertypen für den Handelsplatz Xetra, bzw. Präsenzbörsen:

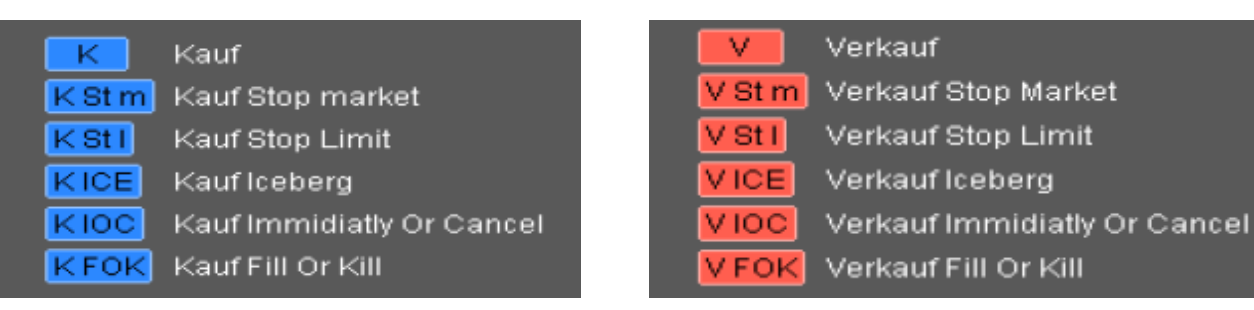

Ordertypen für den CortalConsorsPreis – OTC:

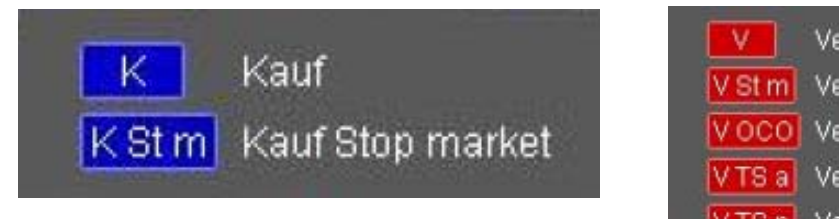

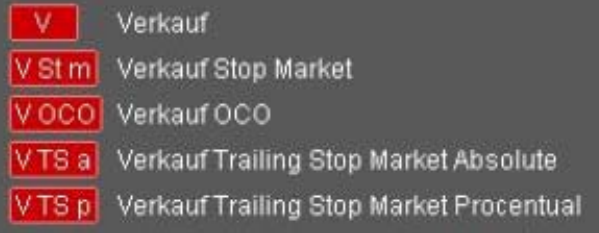

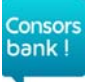

#### **WIE ERTEILE ICH EINE KAUFORDER MIT LIMIT?**

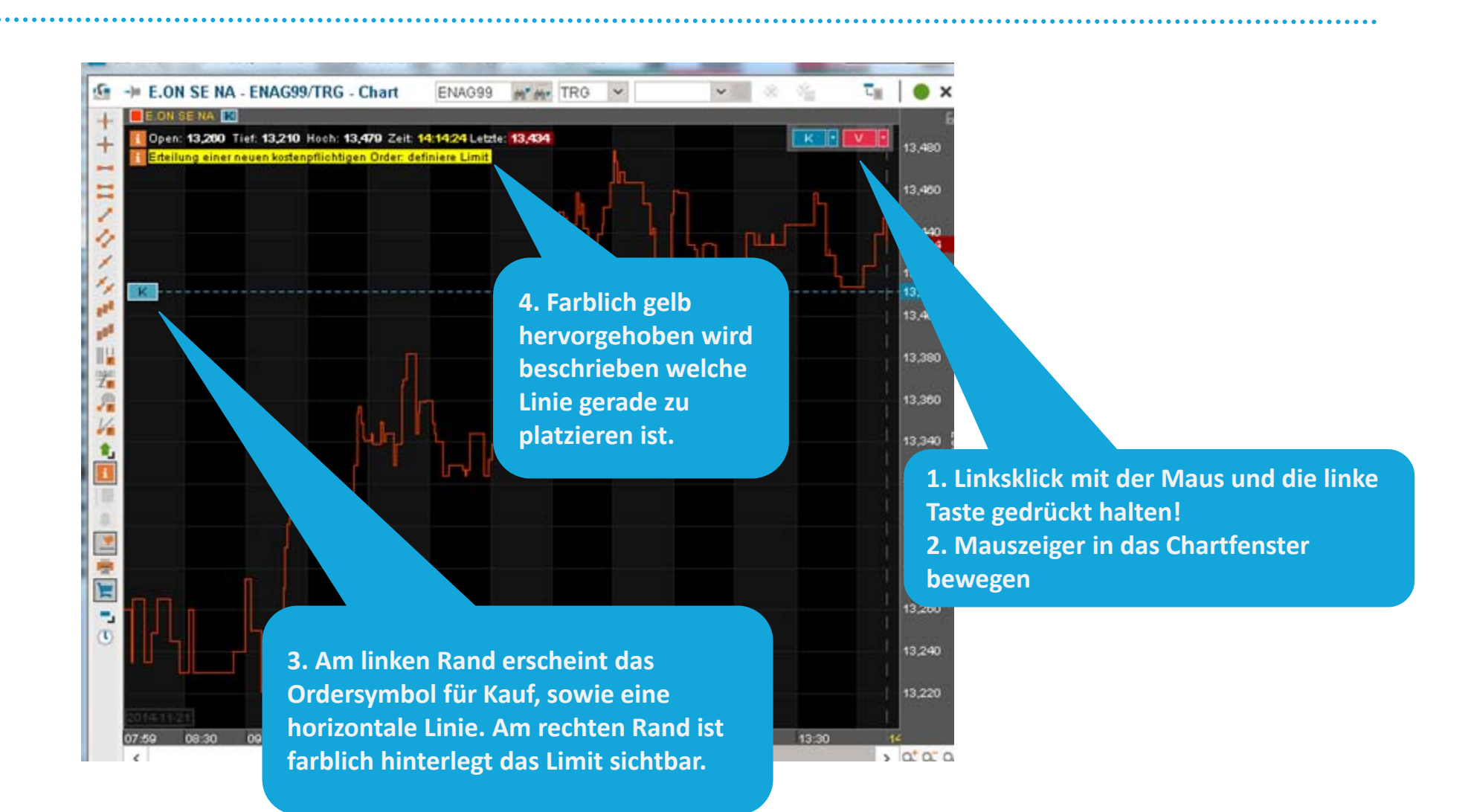

Consors bank !

10

#### **WIE ERTEILE ICH EINE KAUFORDER MIT LIMIT?**

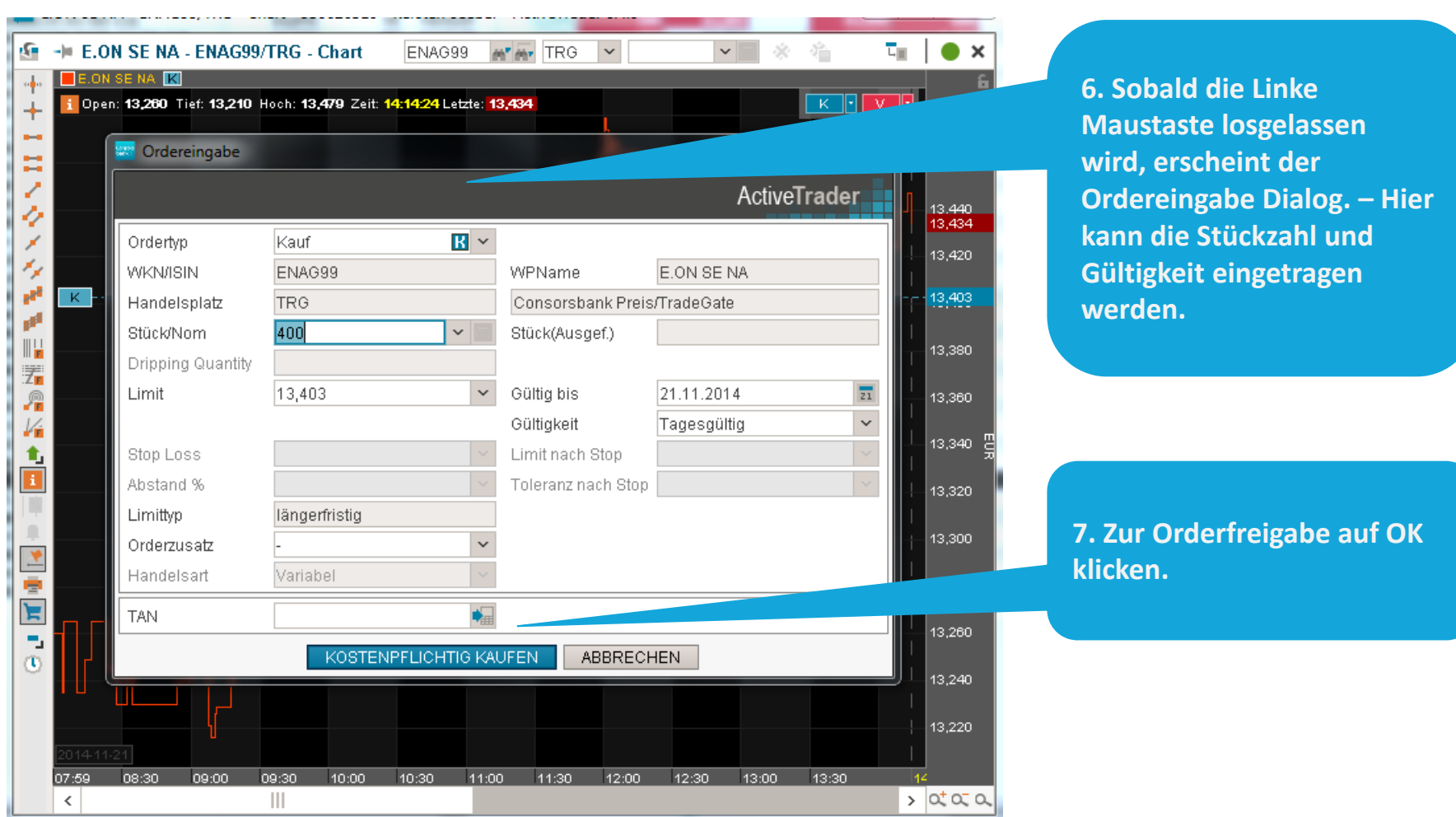

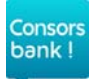

# **WIE KANN ICH EINE STÜCKZAHL VORDEFINIEREN?**

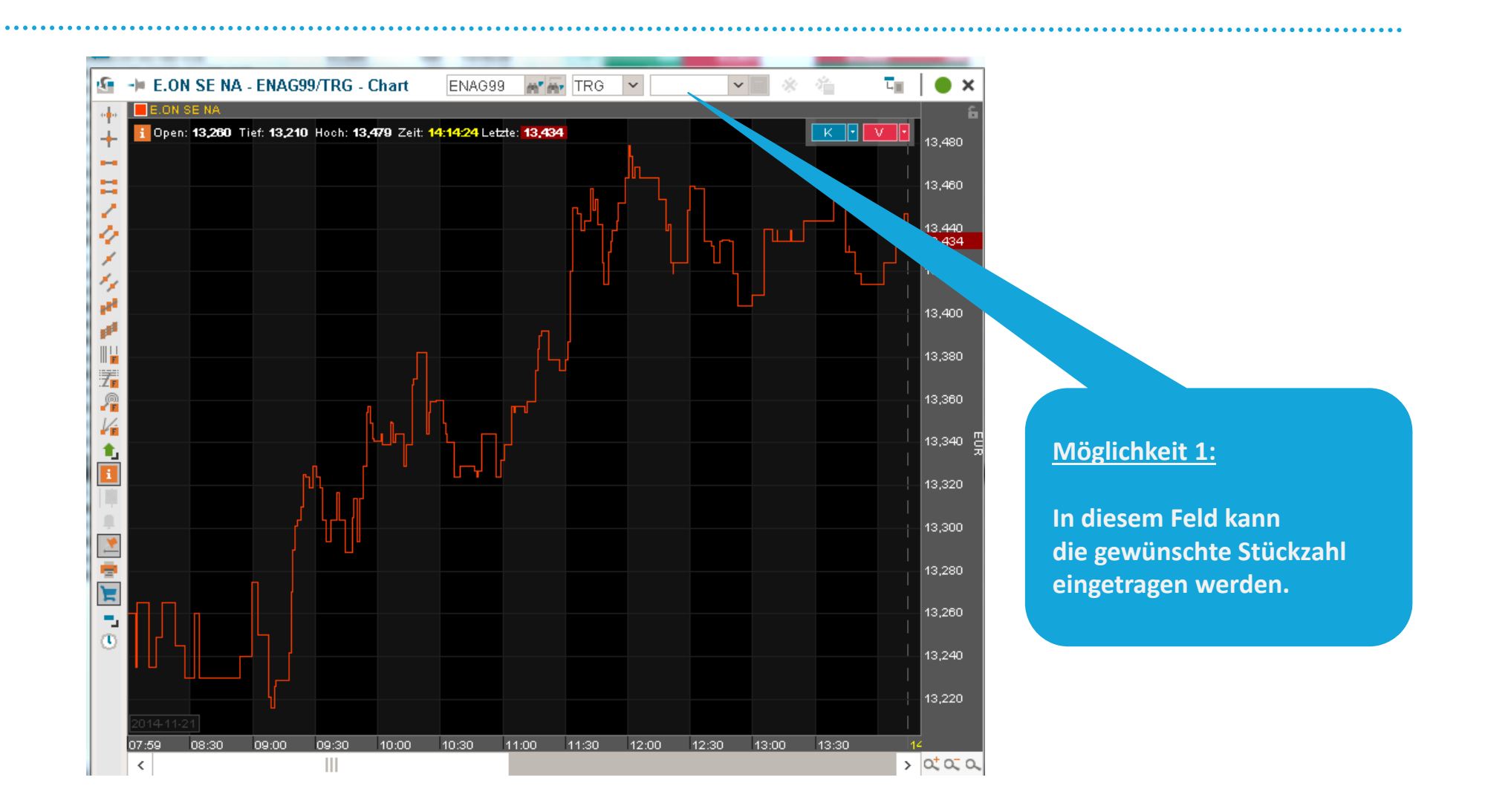

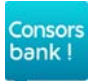

# **WIE KANN ICH EINE STÜCKZAHL VORDEFINIEREN?**

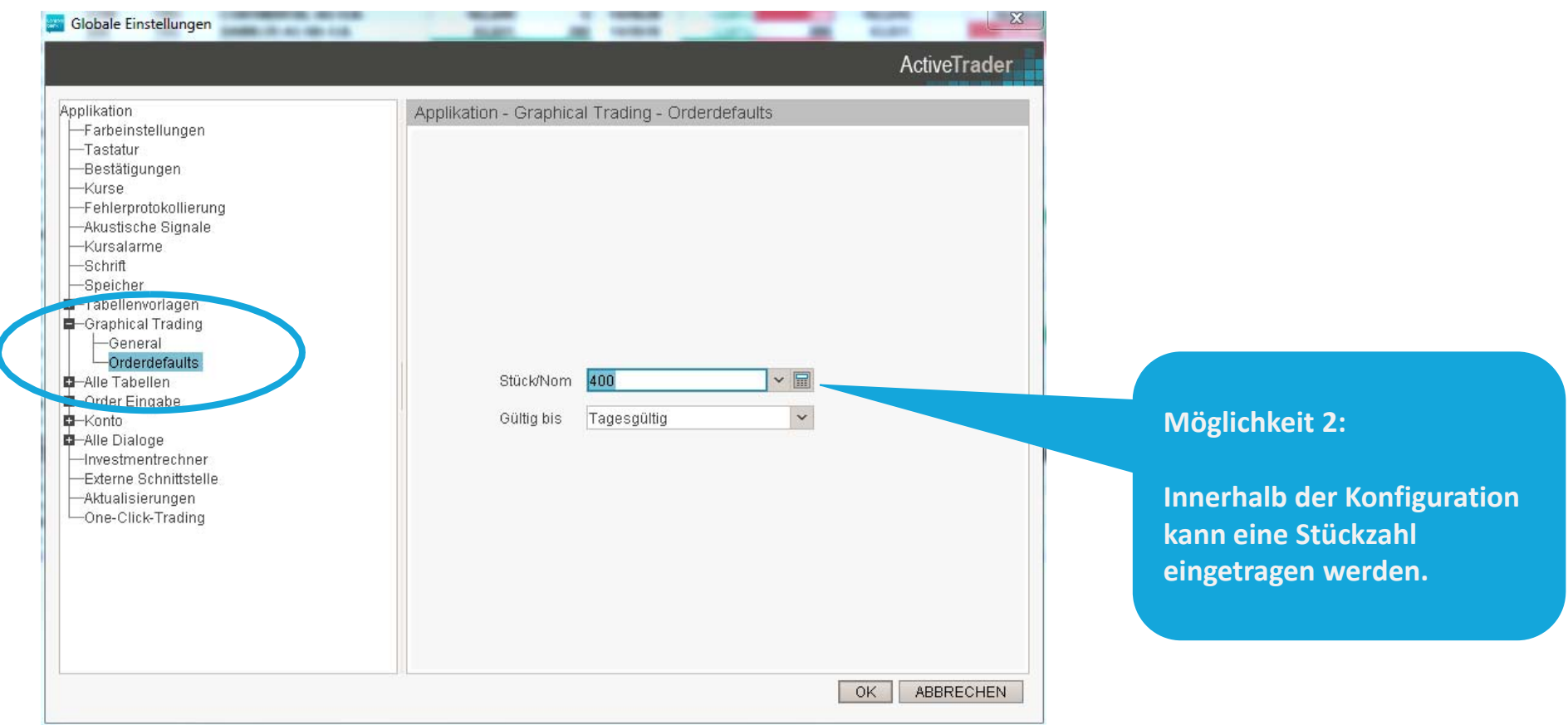

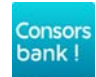

# **WIE KANN ICH EIN GÜLTIGKEITSDATUM VORDEFINIEREN?**

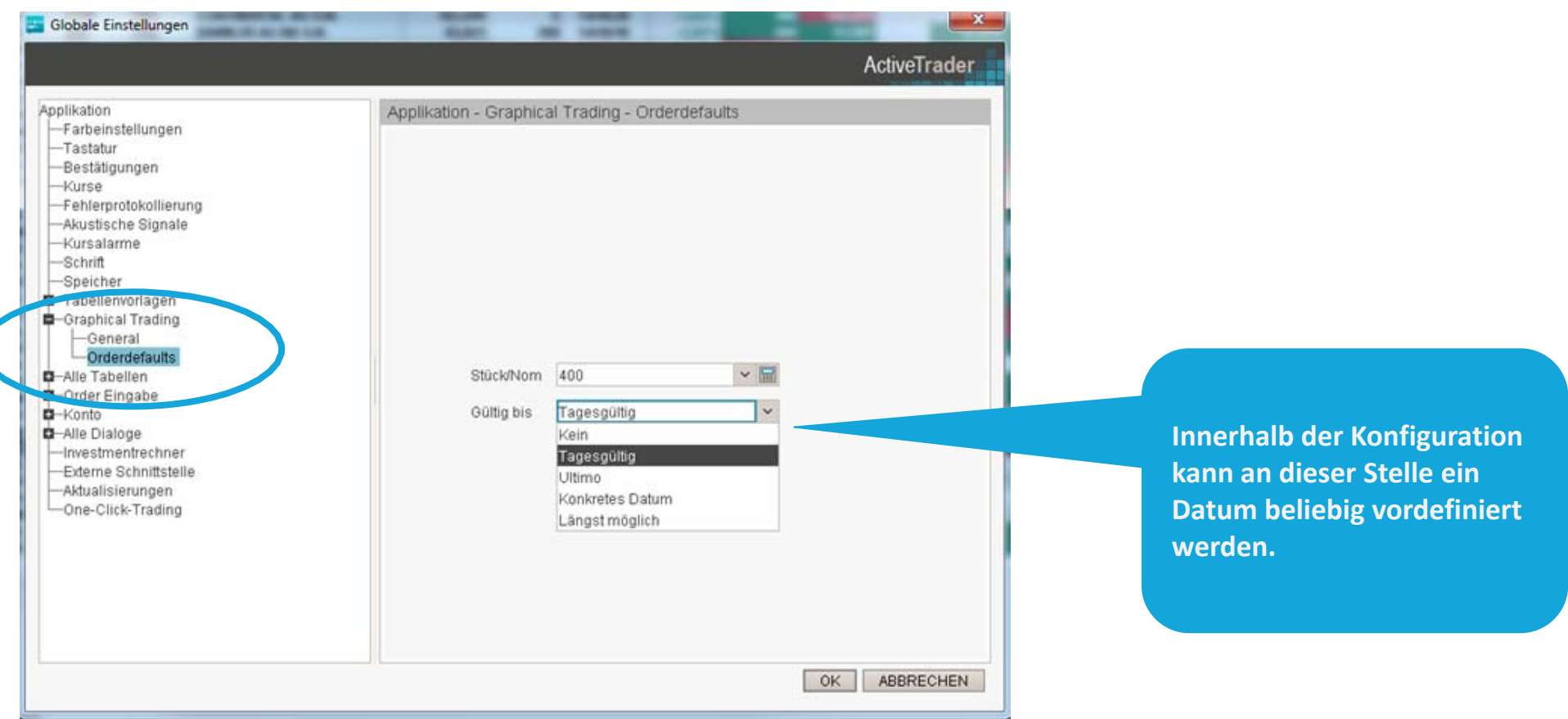

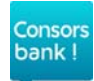

#### WIE KANN "TRADEN AUS DEM CHART" PERMANENT **EINGESCHALTEN WERDEN?**

**Consors** bank!

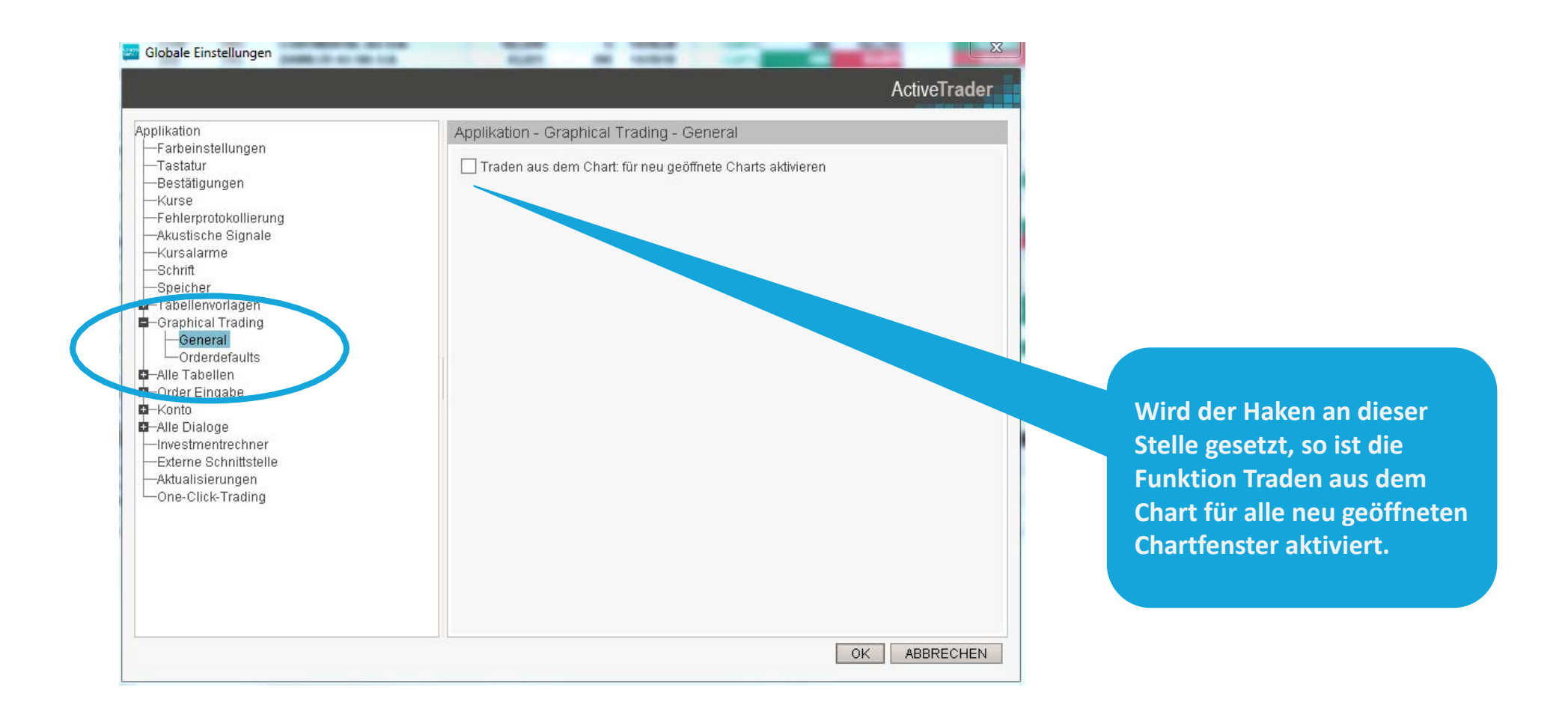

## **WIE KÖNNEN ORDERBESTÄTIGUNGSDIALOGE FÜR TRADENAUS DEM CHART AUSGESCHALTEN WERDEN?**

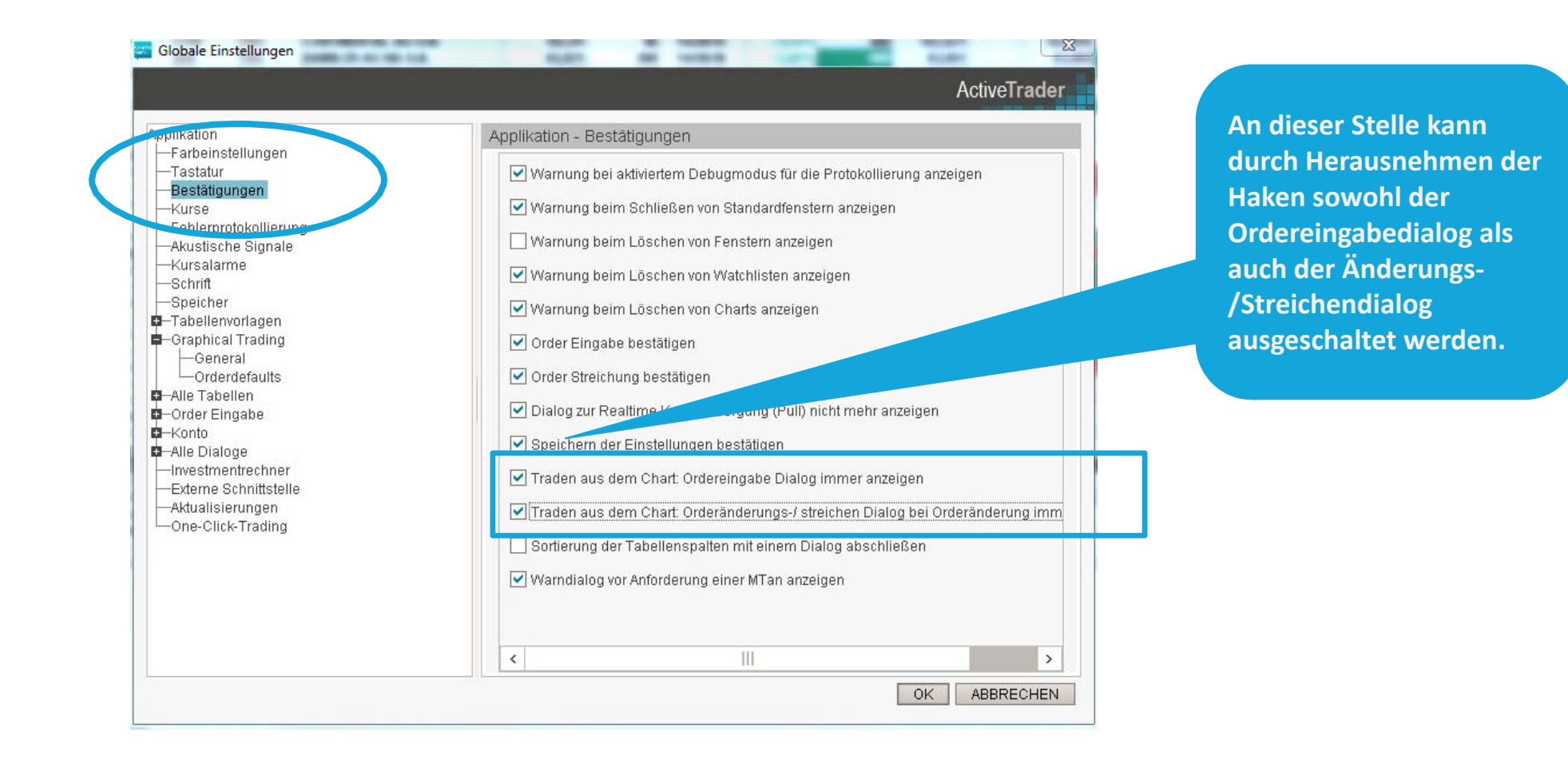

Consors bank!

## **WIE BRECHE ICH EINE ORDERERTEILUNG AB?**

**Bewegen Sie die Maus außerhalb des Chartfenster, so wird die Ordererteilung abgebrochen.**

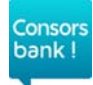

## **WIE KANN ICH EINE ORDER ÄNDERN?**

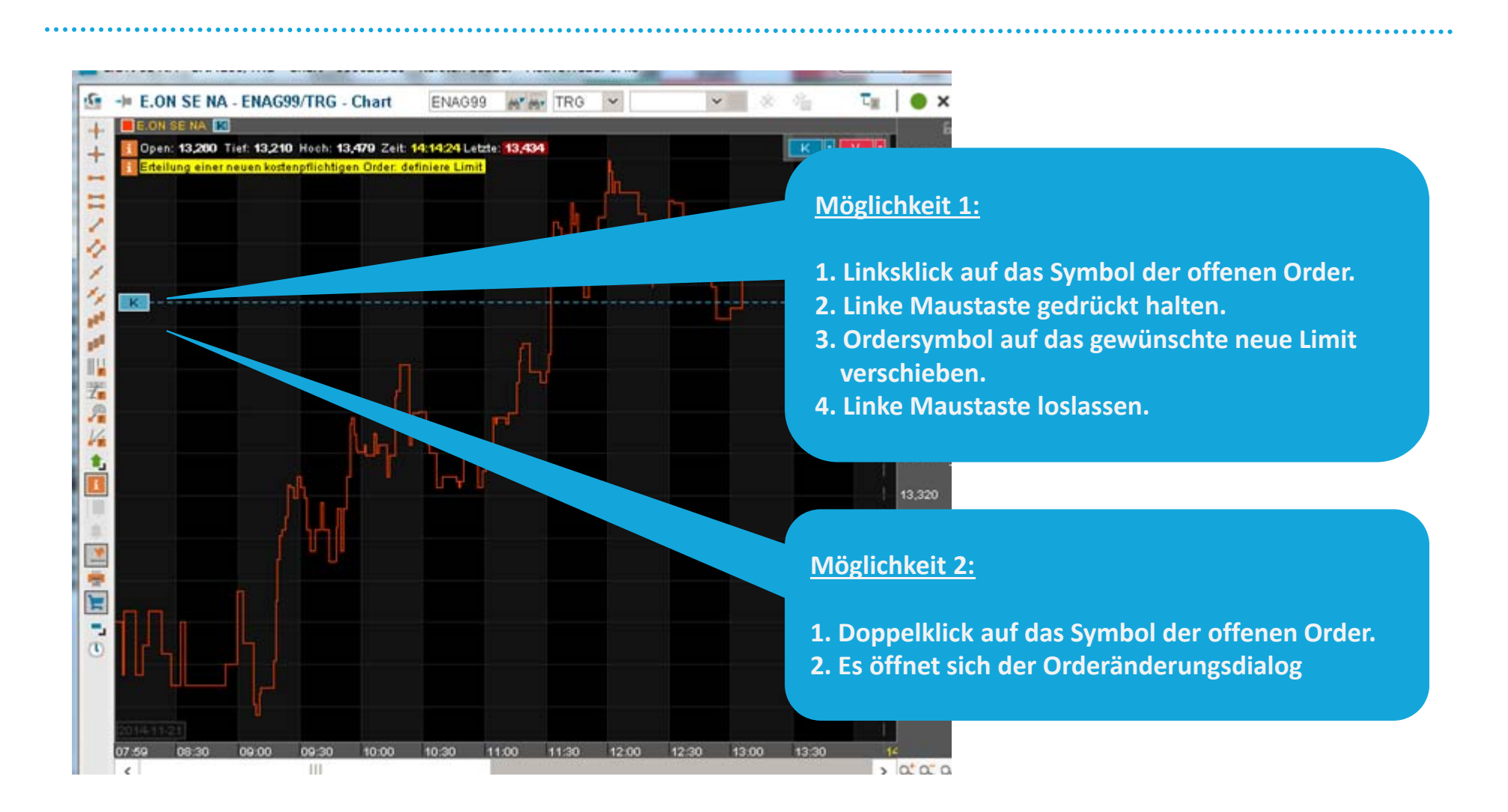

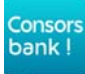

#### **WIE STREICHE ICH EINE OFFENE ORDER?**

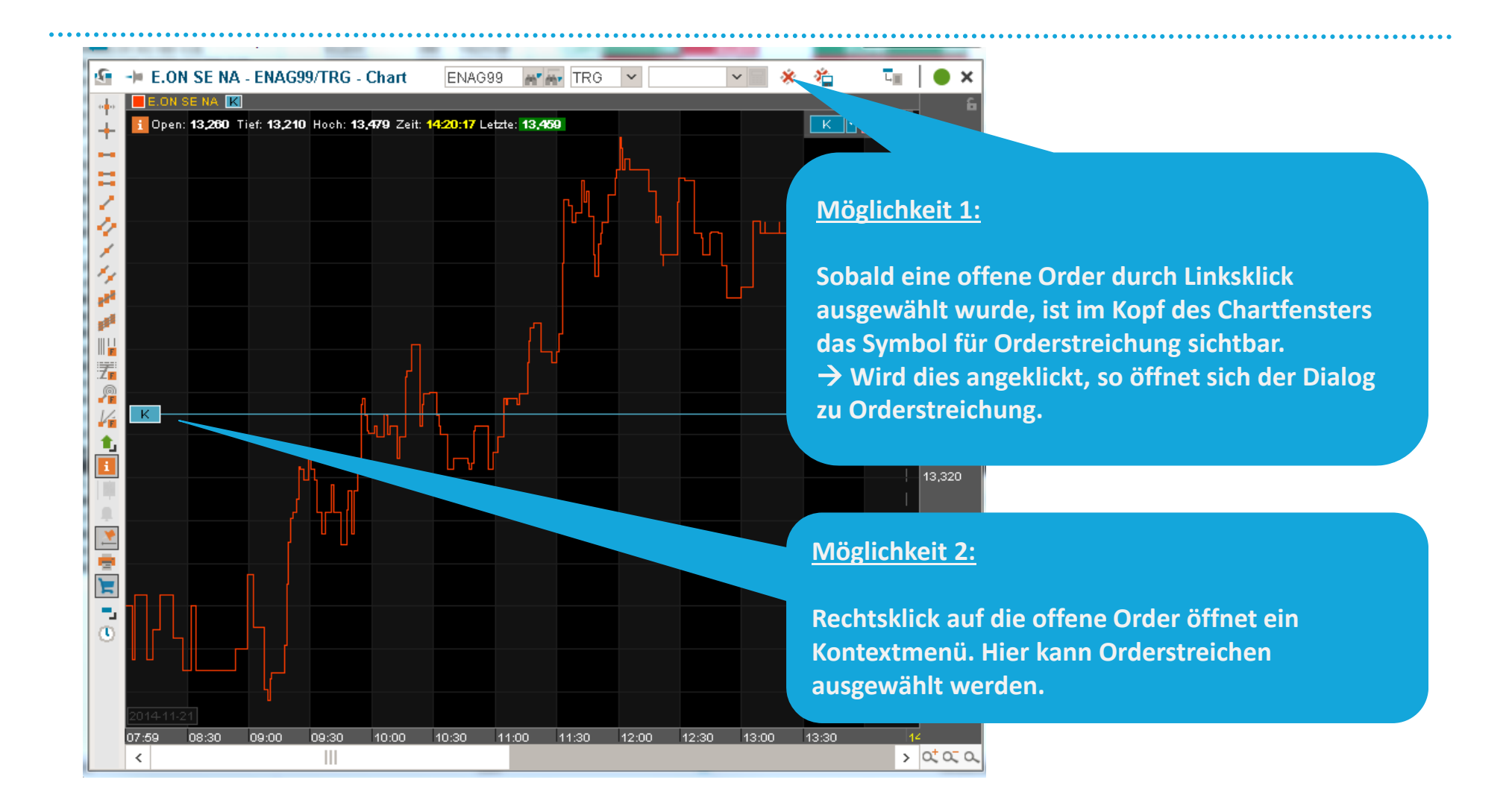

Consors bank!